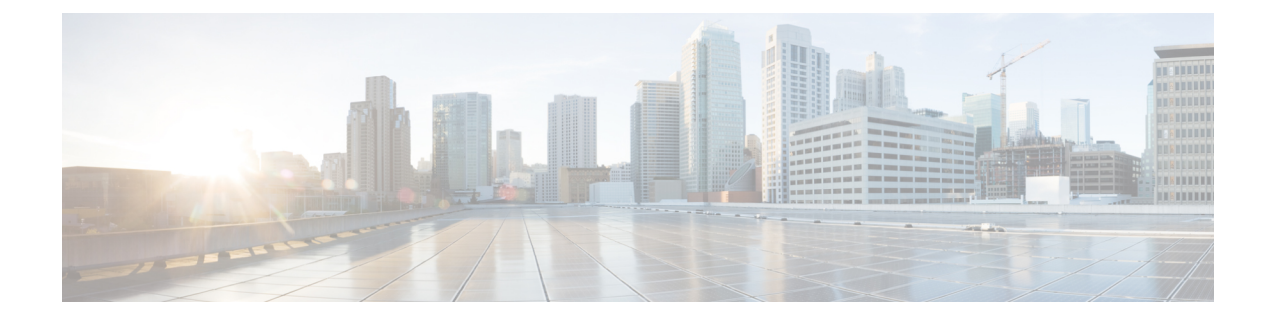

## **Platform health and logs**

This section contains the following topics:

• [Platform](#page-0-0) health and logs, on page 1

## <span id="page-0-0"></span>**Platform health and logs**

CWM is a microservice-based application that leverages Kubernetes cluster architecture as its runtime environment. The health of the CWM application can thus be checked using Kubernetes commands.

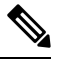

**Note** To see all the supported kubectl commands, log in to the OS on your VM and use kubectl --help.

## **Check pod status**

- **Step 1** Using a command-line terminal, log in to the OS on your virtual machine with SSH: ssh -o UserKnownHostsFile=/dev/null -p 22 nxf@<your resource pool address> **Step 2** To check status of pods for namespace zone-a (this is the default namespace for pods contaning CWM microservices), run the following command: kubectl get pods -n zone-a
- **Step 3** A list of pods will appear:

**Figure 1: Get k8s pods**

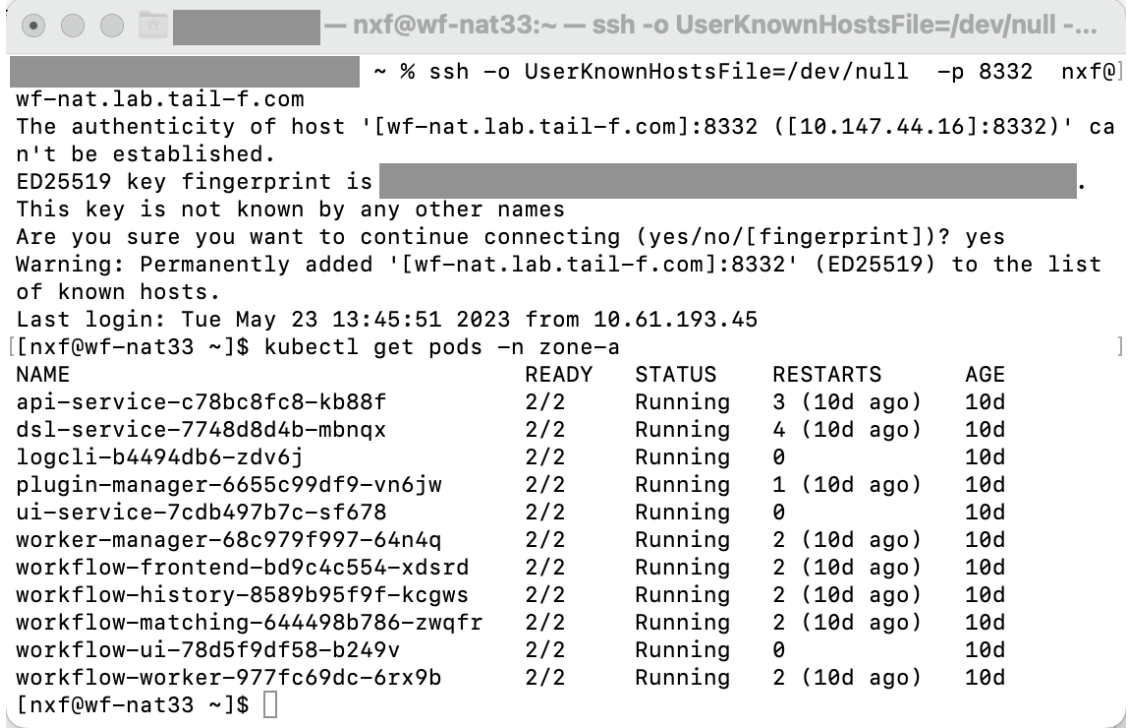

**Step 4** If a pod has a status different from **Running**, you can 'restart' it using the following command:

kubectl delete pod <pod name> -n zone-a

The pod will be deleted, but as Kubernetes configuration is declarative, it will effectively recreate the deleted pod and rerun it.

## **Check and collect logs**

Application logs can be checked with **Loki logCLI** command-line interface. To gather logs from the CWM platform, follow these steps:

**Step 1** Using a command-line terminal, connect to the system using SSH client: ssh -pSSH\_PORT nxf@ip\_address\_of\_deployment **Note** Adjust SSH\_PORT and ip\_address\_of\_deployment accordingly. **Step 2** After successful login, use the command below to list all running pods: kubectl get pods -A

Example result:

[nxf@wf-nat-08 ~]\$ kubectl get pods -A NAMESPACE NAME READY STATUS RESTARTS AGE

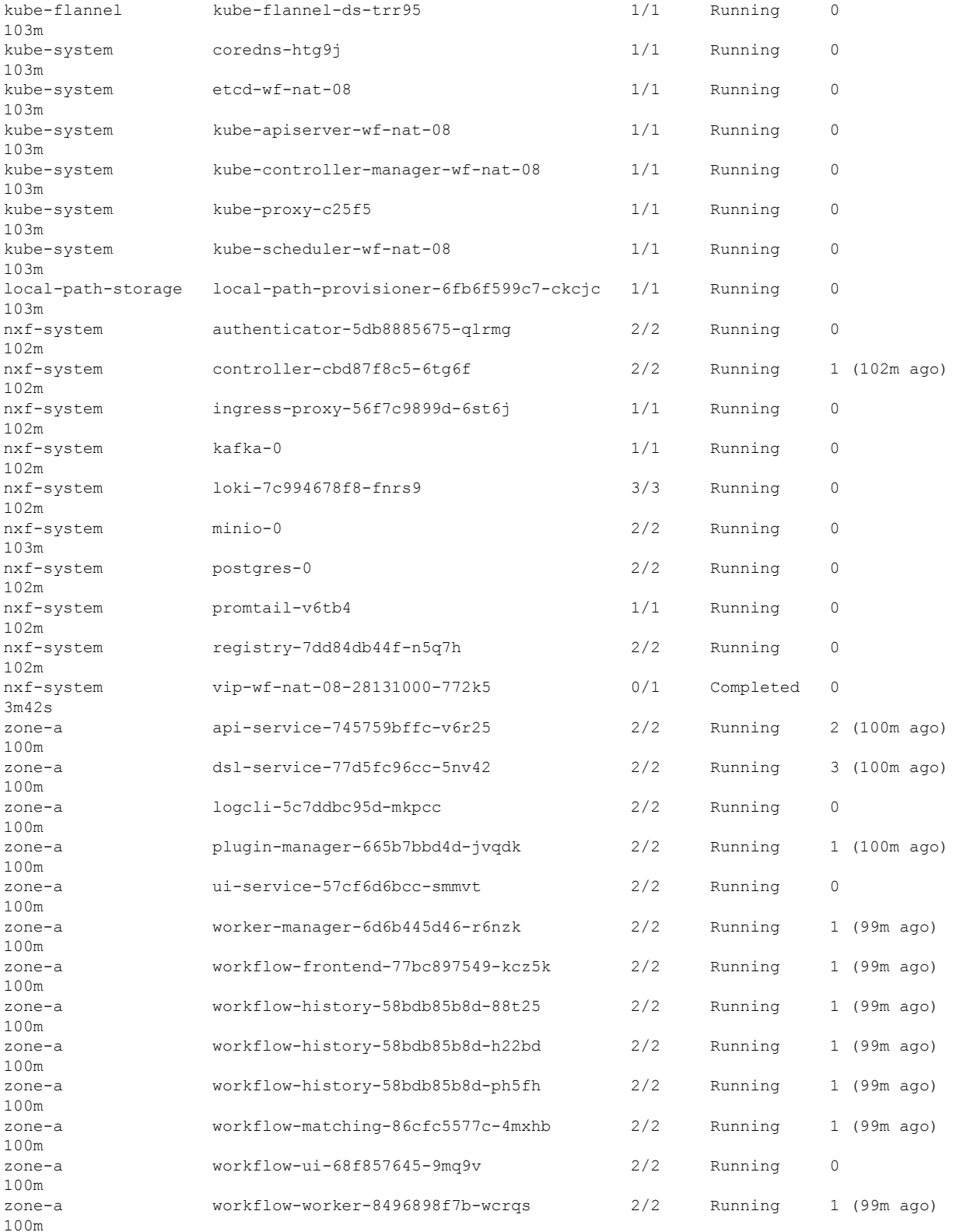

I

**Step 3** Identify the logcli tool available in the zone-a namespace. In this example, it is the pod named logcli-5c7ddbc95d-mkpcc.

**Step 4** Connect to the correct pod and list the available log labels for filtering:

```
kubectl exec --namespace=zone-a -ti logcli-5c7ddbc95d-mkpcc -- logcli labels
          app
          container
          filename
          level
          namespace
          node_name
          pod
          stream
Step 5 Gather logs from all applications running in the zone-a namespace and save them to a single file. Make sure to adjust
          the --since option to collect logs from the relevant time period when the troubleshooting event occurred:
          kubectl exec --namespace=zone-a -ti logcli-5c7ddbc95d-mkpcc -- logcli query '{namespace="zone-a"}'
          --since 60m > zone-a.log
Step 6 Similarly, collect logs from other namespaces, using different files for convenience:
          kubectl exec --namespace=zone-a -ti logcli-5c7ddbc95d-mkpcc -- logcli query '{namespace="nxf-system"}'
           --since 60m > nxf-system.log
          kubectl exec --namespace=zone-a -ti logcli-5c7ddbc95d-mkpcc -- logcli query '{namespace="kube-system"}'
           --since 60m > kube-system.log
```
**Step 7** Use the SCP tool to copy the log files from the system to your desktop:

scp -P SSH\_PORT nxf@ip\_address\_of\_deployment:"\*.log".

**Step 8** Finally, you can send the logs to support and provide a detailed description of the issue you are experiencing.

**Note** For more details on the logCLI commands and usage, refer to logCLI Grafana [documentation](https://grafana.com/docs/loki/latest/tools/logcli/).